## **Fahrzeugverwendungsliste**

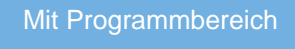

In Kategorien, wie z. B. Auto-Ersatzteile, kann eine Zuordnung von eingestellten Angeboten zu Fahrzeugtypen hergestellt werden, damit der Käufer leicht erkennt, ob das Produkt für sein Fahrzeug geeignet ist.

Dies hilft dem Käufer schneller das passende Produkt zu finden, schmälert Rückfragen und Absprungraten und steigert letztendlich auch den Umsatz.

Dafür ist beim Erstellen von Angeboten eine sogenannte "Fahrzeugverwendungsliste" an eBay zu übertragen.

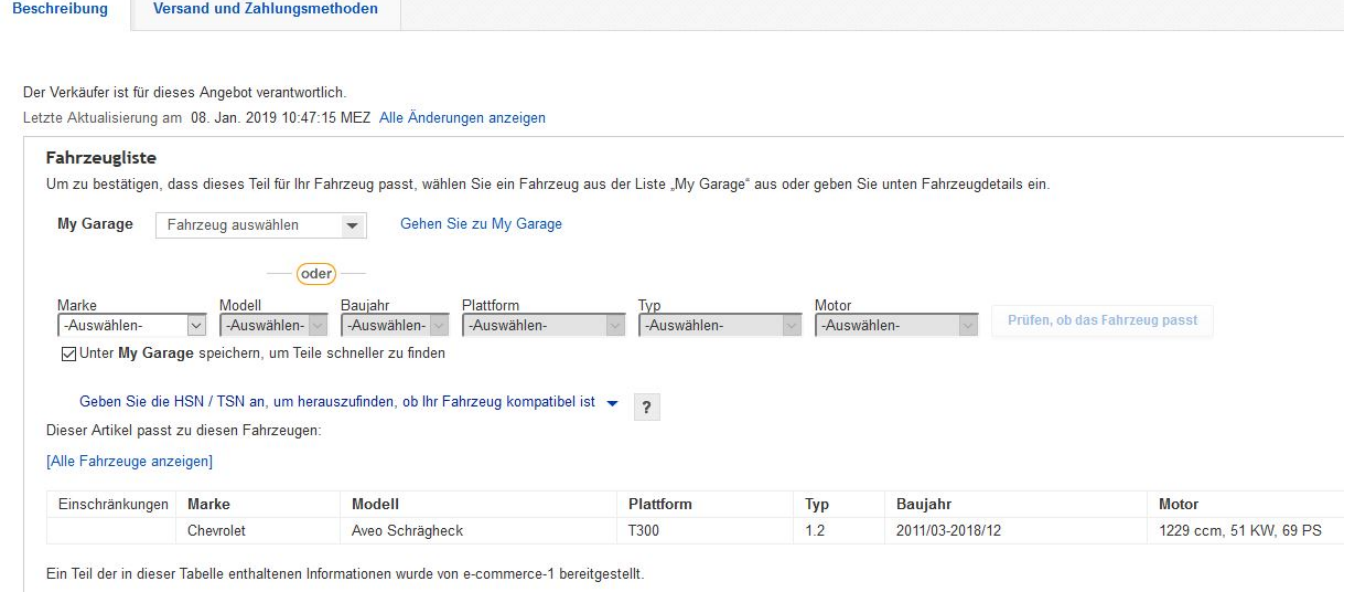

Damit diese Liste auch in der Warenwirtschaft gepflegt werden kann, sind mindestens zwei ungenutzte Freie Datenbank-Tabellen erforderlich Δ und es wird mindestens die Ausbaustufe büro+ universal benötigt.

Wenn diese Voraussetzungen gegeben sind, können die Freien Datenbank-Tabellen konfiguriert werden. Ein Paket mit den entsprechenden Einstellungen kann im Download-Center im Kundenbereich der microtech Webseite heruntergeladen werden: Im Dokument "[Fahrzeugverwendungsliste"](https://portal.microtech.de/download-center/software/397-fahrzeugverwendungsliste-ebay) finden Sie auch eine Anleitung zur Anpassung der Freien Datenbank-Tabellen.

Ebenso stellt eBay im Verkäuferportal eine Informationsübersicht für die Verwendung der Fahrzeugverwendungsliste bereit: [eBay Fahrzeugteile und](https://verkaeuferportal.ebay.de/fahrzeugteile-und-zubehoer-optimal-einstellen)  [Zubehör optimal einstellen](https://verkaeuferportal.ebay.de/fahrzeugteile-und-zubehoer-optimal-einstellen) (externer Link).

Das Paket kann dann im Datenbank Manager (unter DATEI - INFORMATIONEN - EINSTELLUNGEN - DB MANAGER aufrufbar) über die Schaltfläche: PAKET MANAGER, im dortigen Menüband über die Schatlfläche: ÖFFNEN, eingeladen werden. Sobald der Paket-Inhalt im Paket Manager geladen ist, können diese Änderungen über die Schaltfläche: SPEICHERN UND ÜBERNEHMEN in den DB Manager überführt werden.

Nach dem Import der Einstellungen kann unter E-COMMERCE - <eBay-Plattform> - <Plattformname>-ARTIKEL über die Schaltfläche: VERWALTEN die Freie Datenbank-Tabelle: "Artikel-Fahrzeug-Zuordnungen" aufgerufen werden.

Hier können nach dem Einladen der eBay Fahrzeugverwendungsliste die Plattform-Artikel mit den entsprechenden Fahrzeugtypen verknüpft werden.

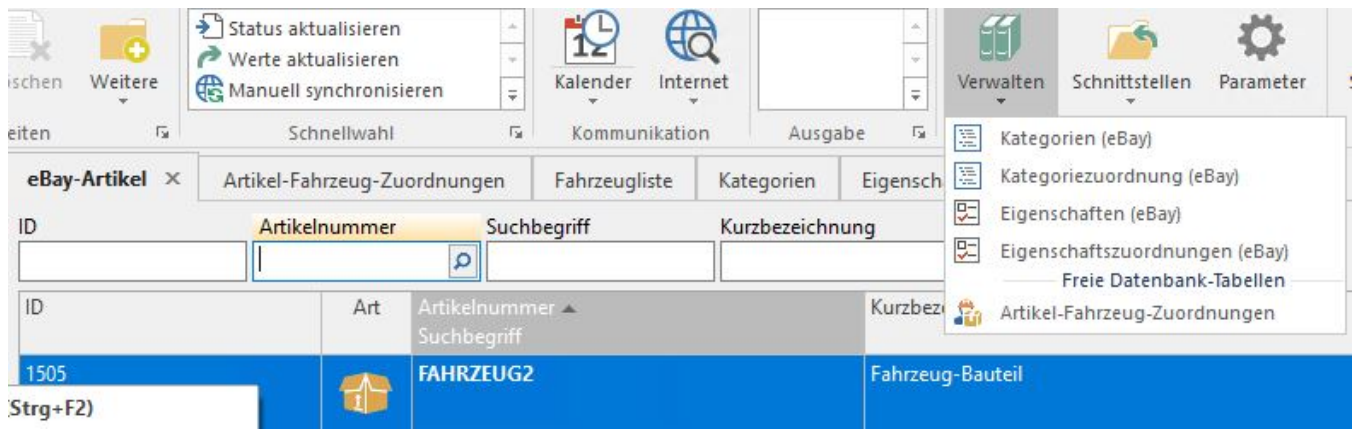

In dieser Datenbank kann über die Schaltfläche: "VERWALTEN" die Freie Datenbank-Tabelle: "Fahrzeugliste" aufgerufen werden.

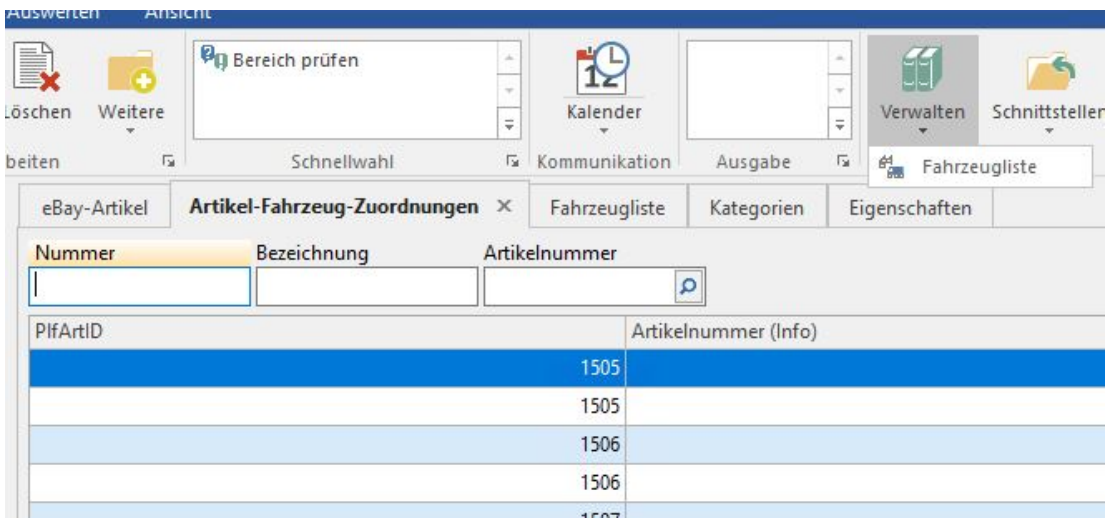

Um die verfügbaren Fahrzeugtypen in der Warenwirtschaft für eine Zuordnung vorliegen zu haben, ist noch eine entsprechende Fahrzeugliste von eBay herunter zu laden und über die Schaltfläche: SCHNITTSTELLEN - FAHRZEUGLISTE IMPORTIEREN in die Warenwirtschaft zu übernehmen. Die Fahrzeugliste kann auf eBay im Verkäuferportal heruntergeladen werden: [eBay Fahrzeugverwendungsliste](https://verkaeuferportal.ebay.de/fahrzeugverwendungsliste-herunterladen).

Die Spalten dieser Fahrzeugverwendungsliste müssen mit den entsprechenden Variablen des Import-Layout abgeglichen werden.

Sobald die Fahrzeugliste in die Warenwirtschaft eingeladen wurde, können in der Freien Datenbank-Tabelle: "Artikel-Fahrzeug-Zuordnungen" die Plattform-Artikel mit den Fahrzeug-Datensätzen verknüpft werden. Hierzu einfach über die Schaltfläche: NEU einen neuen Datensatz anlegen und die entsprechende Plattform-Artikel-ID, die Nummer des entsprechenden Datensatz aus der Fahrzeugliste und eventuelle Einschränkungen eintragen.

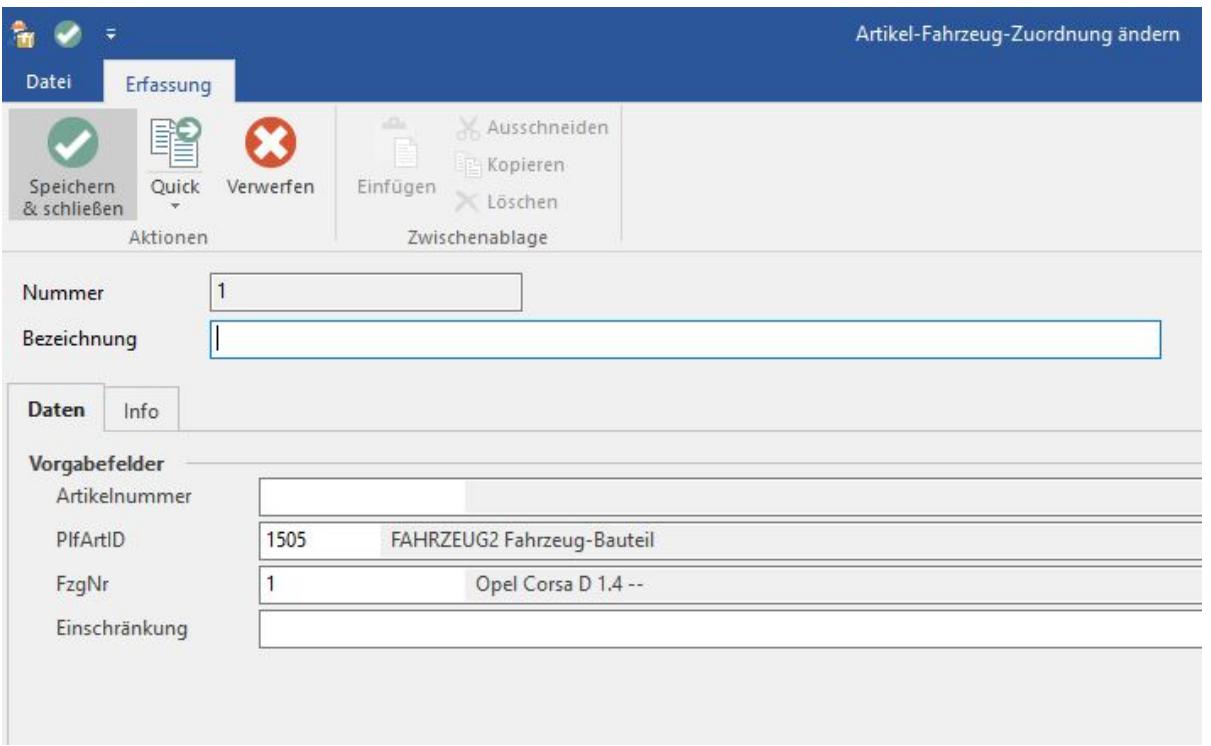

Damit die Middleware die richtige Freie Datenbank-Tabelle für die Nutzung der Fahrzeugverwendungsliste erkennt, ist diese noch in büro<sup>+</sup> zu hinterlegen. Diese Einstellung kann unter E-COMMERCE - STAMMDATEN - PLATTFORMEN hinterlegt werden. Hier einfach den eBay-Plattform-Datensatz öffnen im Register: "Vorgaben" im Bereich: "Zuordnungen für Tabellen" im Feld: "Fahrzeug-Zuordnungen" die korrekte Freie-Datenbank-Tabelle mit den Artikel-Fahrzeug-Zuordnungen auswählen.

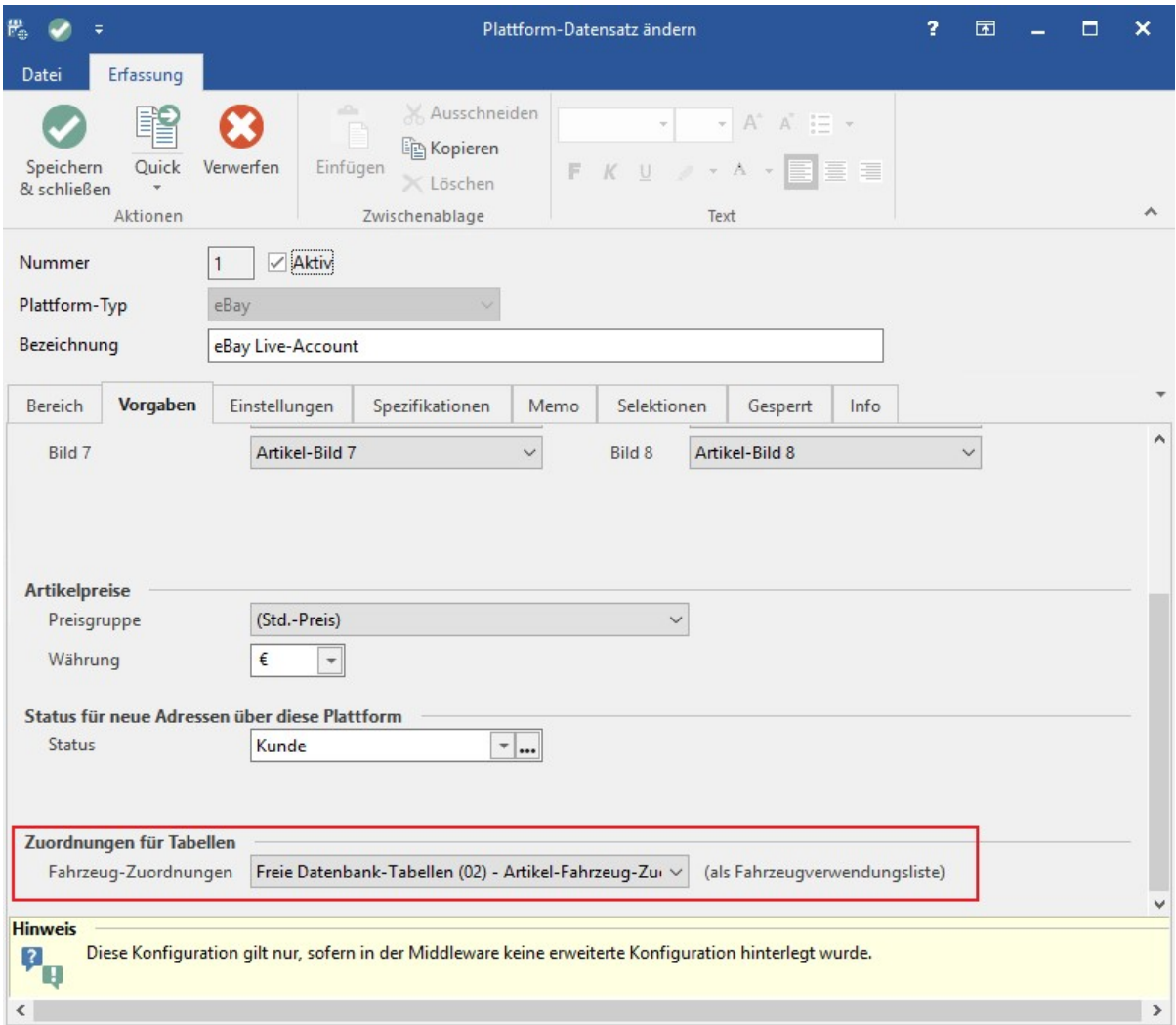

Sollte dies bei einer bereits existierenden eBay-Plattform nachträglich eingestellt werden, muss der Zwischenspeicher für büro+ in der Middleware geleert werden.

Einfach unter ADMINISTRATION - MANDATEN VERWALTEN die Schaltfläche: ZWISCHENSPEICHER LEEREN betätigen. Danach einmal den microtech Middleware-Dienst im Windows Task Manager im Register: "Dienste" oder der Diensteverwaltung neu starten.

Δ Da pro ebay-Angebot nur bis zu maximal 3.000 Fahrzeuge hinterlegt werden können, ist es möglich in eBay-Plattformen von büro<sup>+</sup> mehrere Plattform-Artikel pro Stammartikel anzulegen.

Zu beachten ist hier, dass die eBay-Fahrzeugliste nicht ein Fahrzeug pro Zeile bzw. Datensatz in der Warenwirtschaft zählt. z. B. ist ein Alfa Romeo 33 mit dem Baujahr 1991-1994 eingetragen, was eBay als 4 verschiedene Fahrzeug-Zuordnungen (eines pro Baujahr) zählt.

Für die Anlage von identischen Angeboten sind die eBay Grundsätze zu beachten: <https://www.ebay.de/help/policies/listing-policies/grundsatz-zum-einstellen-von-mehreren-identischen-angeboten?id=4255>